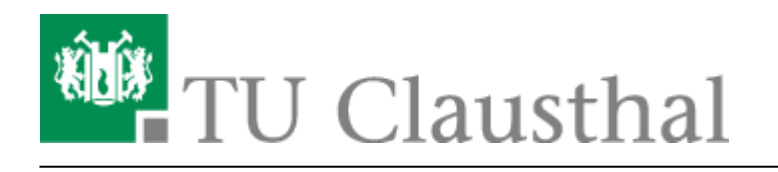

**Artikeldatum:** 17:54 20. October 2021 **Seite:** 1/4 Neuerungen bei BigBlueButton

# **Neuerungen bei BigBlueButton**

#### **Update auf BBB 2.3.15, Oktober 2021**

Das Rechenzentrum hat am 21.10.21 ein Update auf BBB Version 2.3.15 durchgeführt. Es bietet u.a. folgende Verbesserungen:

- Fehlerbehebungen und kleinere Verbesserungen
- Behehung von Kompatibilitätsproblemen mit Apple iOS 15

#### **Update auf BBB 2.3.13, September 2021**

Das Rechenzentrum hat am 15.9.21 ein Update auf BBB Version 2.3.13 durchgeführt. Es bietet u.a. folgende Verbesserungen:

- Fehlerbehebungen, Sicherheits-Updates und kleinere Verbesserungen
- Behebung von vereinzelten Fehlern nach dem Wechsel von Nutzerrollen oder der Änderung von **Zugriffsrechten**
- Behebung von vereinzelten Fehlern beim Wechsel in Breakout-Räume
- Behebung von Fehlern bei Umfragen und Erhöhung der Anzahl der Antwortoptionen auf bis zu 6 Antworten
- Verbesserung der Tonqualität durch Erhöhung der Audio-Bandbreite (OPUS-Codec 48000kHz mit 64 kbit/s)
- Bei der Information zur Verbindungsqualität werden nun oben aktuelle technische Daten zur Netzwerkübertragung angezeigt. Bitte senden Sie uns diese Daten zur Analyse, falls Sie eine schlechte Qualität bei BBB-Übertragungen zu beklagen haben.

#### **Update auf BBB 2.3.3, Juni 2021**

Das Rechenzentrum hat am 16.6.21 ein Update auf BBB 2.3.3 durchgeführt. Die Version bringt zahlreiche Funktionserweiterungen und Verbesserungen:

- Durch verschiedene Optimierungen wurde die **Leistungsfähigkeit des Systems** erhöht. Wir gehen nunmehr davon aus, dass mit BBB 2.3 Vortragsveranstaltungen mit einem Vortragenden und 300 Zuhörern sowie Meetings mit 50 Webcams möglich sind.
- Bei vielen Webcams werden diese seitenweise angezeigt und die Sprecher automatisch nach vorne sortiert. Die **seitenweise Anzeige** beginnt bei PC-Teilnehmern ab 16 Webcams, bei

https://doku.tu-clausthal.de/doku.php?id=multimedia:webkonferenzen\_mit\_bigbluebutton:neuerungen\_bei\_bigbluebutton&rev=1634745244 Dieses Dokument stammt aus der Dokuwiki-Instanz mit dem Titel [RZ-Dokumentationen,](https://doku.tu-clausthal.de/) die vom [Rechenzentrum der](https://www.rz.tu-clausthal.de/) [Technischen Universität Clausthal](https://www.rz.tu-clausthal.de/) bereitgestellt wird.

Mobilgeräten schon bei 4 Webcams. Für Moderatoren liegt die Schwelle bei 32 bzw. 8 Webcams. Die seitenweise Anzeige kann von jedem Teilnehmer für sich in den Einstellungen deaktiviert werden.

- Webcams und Präsentation können jetzt auch **nebeneinander angeordnet** werden. Dadurch kann die Bildschirmfläche insbesondere bei breiten Bildschirmen effizienter genutzt werden.
- Sind an einem PC **mehrere Video-Quellen** angeschlossen (z.B. interne/externe Webcam oder Webcam + Dokumenten-Kamera), so können diese gleichzeitig ein Bild senden.
- **Die Standard-Qualität für Webcams** wurde auf "Hohe Qualität" geändert. Die stufenweise Reduktion der Qualität setzt bei einer Anzahl von 8, 16, 24, 32 und 40 Webcams ein.
- Die **Audio-Geräte** können nun über den Audio-Button umgeschaltet werden. **/**
- Der **Audio Echo-Test** zu Beginn wurde deaktiviert, um den Verbindungsaufbau zu beschleunigen.
- Das Hochladen und **Wechseln von Präsentationen** wurde verbessert. Der Upload läuft im Hintergrund. Über den "+" Button kann in der laufenden Konferenz schnell zwischen mehreren

Präsentationen umgeschaltet werden.

- Eine neue Funktion, die einen **zufälligen Teilnehmer** der Konferenz auswählt, wurde unter dem "+" Button hinzugefügt.
- Die **Umfrage-Funktion** wurde erweitert. Die Antwortmöglichkeiten können bearbeitet werden. Außerdem sind Umfragen mit kurzen Freitextantworten möglich. Wenn die aktuelle Folie eine Frage mit Antwortmöglichkeiten enthält, wird diese automatisch erkannt und eine Schnell-

Umfrage angeboten. Die Umfrage-Ergenisse werden in den Chat übernommen.

Die Funktion zum **Melden** wurde verbessert. Es gibt einen Melde-Button und dem Moderator

wird deutlich angezeigt, wer sich gemeldet hat

- Der Moderator kann einzelnen Personen das Recht zum Zeichnen im **Whiteboard** erteilen.
- Oben rechts stellt eine **Anzeige die Verbindungsqualität** dar. Bei schlechter Netzwerkverbindung erhält der Nutzer eine Warnung. Der Moderator erhält eine Übersicht,

welche Teilnehmer von einer schlechten Verbindung betroffen waren.

- Teilnehmer, die bei abgeschaltetem Mikrofon reden, erhalten eine **Mute-Warnung** angezeigt.
- Die Ansage "you are now muted/unmuted" wurde durch einen **Signalton** ersetzt.
- Wird mit dem Chrome-Browser per Bildschirmfreigabe der Inhalt eines anderen Browser-Tabs übertragen, kann dazu auch der **Ton mitgesendet** werden.
- Die Funktion "Gastzugang regeln" wurde unter "Teilnehmer verwalten" hinzugefügt. So können die Einstellungen des **Warteraums** während einer Konferenz geändert werden.
- **Bei dem BBB-Plugin "Meetings" für Stud.IP** wurden Fehler behoben und die Möglichkeit geschaffen, für Gruppen Räume anzulegen.
- Wir haben vorübergehend die **Feedback-Funktion** aktiviert. Am Ende einer BBB-Konferenz können Sie eine Bewertung zu dem System abheben. Bitte bewerten Sie nur das System BBB, nicht den Inhalt der Veranstaltung!

Weitere Informationen in Englisch siehe [BBB 2.3 What's new](https://docs.bigbluebutton.org/2.3/new.html)

## **Update auf BBB 2.2.36, April 2021**

Das Rechenzentrum hat ab 21.4.21 die BBB Version 2.2.36 bereitgestellt. Sie bietet u.a. folgende Verbesserungen:

- Fehlerbebungen und Verbesserungen der Leistungsfähigkeit der BBB-Server
- Behebung von gelegentlichen Problemen mit der Audio-Verbindung bei Apple-Geräten
- Auf mobilen Endgeräten werden die Webcams seitenweise angezeigt. Die seitenweise Anzeige beginnt ab 4 Webcams.
- Verbesserungen beim Wechsel zwischen Breakout-Räumen und Hauptraum
- Im BBB-Portal (Greenlight) kann ein Raum mit anderen Personen geteilt werden, so dass diese auch die Rechte zur Verwaltung des Raumes erhalten.
- Über das BBB-Portal (Greenlight) können schon vorab Präsentationsfolien zu einem Raum hochgeladen werden.
- Ein weiterentwickeltes BBB-Plugin für Moodle verbessert die Einstellungsmöglichkeiten für Räume, die in Moodle angelegt werden.

### **Update auf BBB 2.2.31, Januar 2021**

Das Rechenzentrum hat ab 19.1.21 die BBB Version 2.2.31 bereitgestellt. Sie bietet u.a. folgende Verbesserungen:

- Fehlerbehebungen und Verbesserungen der Leistungsfähigkeit der BBB-Server
- Es wurde ein Mechanismus aktviert, der bei zunehmender Anzahl von Webcams deren Auflösung, Bildwiederholrate und Bitrate automatisch reduziert, um die Endgeräte weniger zu belasten. Die stufenweise Reduktion setzt bei 10, 20, 30, 40 und 50 Webcams ein.

## **Update auf BBB 2.2.28, Oktober 2020**

Das Rechenzentrum hat ab 26.10.20 die BBB Version 2.2.28 bereitgestellt. Sie bietet u.a. folgende Verbesserungen:

- Fehlerbehebungen, Sicherheits-Updates und Verbesserungen der Leistungsfähigkeit der BBB-Server
- Vermeidung unbeabsichtigter Audio-Übertragungen zwischen Client und Server
- Es stehen nun insgesamt 14 BBB-Knoten zur Verfügung, auf die die Sitzungen automatisch verteilt werden.
- Durch die Optimierungen wurde die Leistungsfähigkeit des Systems erhöht. Wir gehen nunmehr davon aus, dass mit BBB Vortragsveranstaltungen mit einem Vortragenden und 200 Zuhörern sowie Meetings mit 20 gleichzeitigen Webcams möglich sind.
- Die Profile für die Webcams wurden angepasst und bieten eine breitere Auswahl für verschiedene Anwendungsszenarien. Diese Profile sind aber nur als Empfehlung des BBB-Servers an den Webclient zu werten und müssen nicht exakt eingehalten werden. Die Profile

sind wie folgt definiert:

- Gering =  $320 \times 240$ , 15 fps mit 75 kbit/s
- $\circ$  Mittlere = 640×480, 15 fps mit 250 kbit/s
- $\circ$  Hoch = 640×480, 30 fps mit 500 kbit/s
- $\circ$  High Defintion = 1280×720, 30fps mit 1400 kbit/s

Direkt-Link: **[https://doku.tu-clausthal.de/doku.php?id=multimedia:webkonferenzen\\_mit\\_bigbluebutton:neuerungen\\_bei\\_bigbluebutton&rev=1634745244](https://doku.tu-clausthal.de/doku.php?id=multimedia:webkonferenzen_mit_bigbluebutton:neuerungen_bei_bigbluebutton&rev=1634745244)** Letzte Aktualisierung: **17:54 20. October 2021**

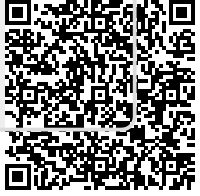